# **Emeriten-Stamm der ETH-Professoren**

im Hotel Wartmann in Winterthur

# **Hinweise für Referenten zum Notebook-Anschluss**

Im Hotel Wartmann ist im Saal an der Decke ein permanenter Projektor eingerichtet. Der Referentin oder dem Referenten stehen für den Vortrag ein Tisch und zwei Anschlusskabel für ein mitgebrachtes Notebook zur Verfügung, nämlich - ein Anschluss ans Stromnetz (230 V) und

- ein Datenanschluss an die Projektionsanlage,

dazu zwei Adapter (siehe unten) und ein Handschalter mit Beamer (für Bildwechsel).

Das Anschlusskabel an die Projektionsanlage endet in einem *VGA-Stecker* (Bild links); daran lassen sich die Notebooks der Referenten wie folgt anschliessen:

#### *• Windows-Notebooks mit VGA*

An den meisten Windows-Notebooks kann der VGA-Stecker direkt eingesteckt und angeschraubt werden.

#### *• Mac-Notebook mit "Mini DisplayPort"*

Die meisten Mac-Notebooks verfügen über einen "Mini DisplayPort". Dieser wird mit einem Mini-DisplayPort-Adapter (Bild Mitte) mit dem VGA-Stecker verbunden.

## *• Sehr dünne Notebooks (Mac und andere) mit USB-C*

Solche Notebooks haben eine einzige Buchse für externe Datenanschlüsse; sie werden über einen USB-C-Adapter (Bild rechts) mit dem VGA-Stecker verbunden.

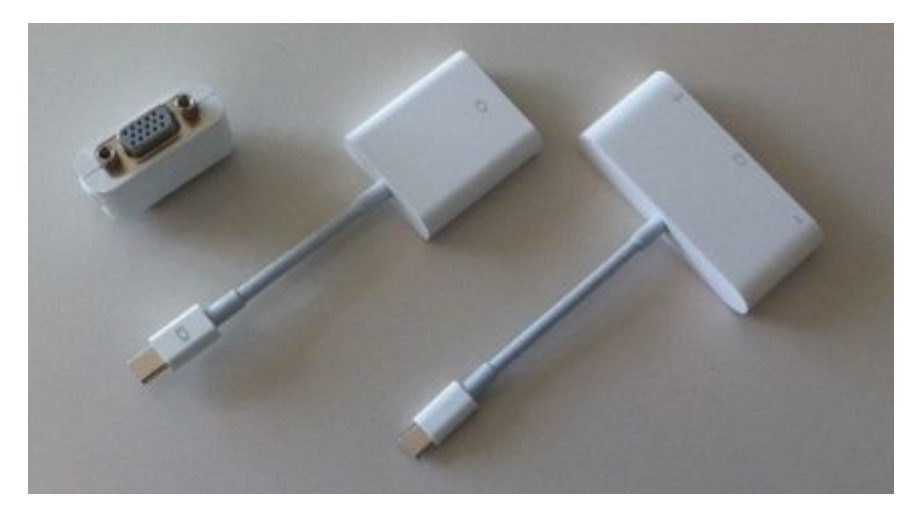

Referentinnen und Referenten, deren Notebook einen anderen Anschlusstyp aufweist, müssen selber einen entsprechenden VGA-Adapter mitbringen.

## **Einrichten von Notebook und Projektor**

- 1. Notebook an VGA-Stecker anschliessen (allenfalls mit Adapter, siehe oben).
- 2. Notebook einschalten, aufstarten.
- 3. *Vom Notebook aus* Projektor anwählen (das Projektoraufwärmen dauert einige Sekunden)
- 4. *Vom Notebook aus* Projektion starten.

CAZ/06.06.2015